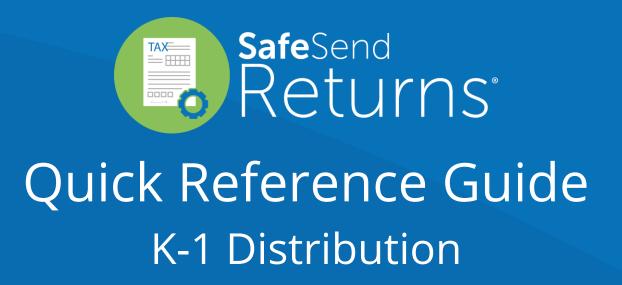

safesend.com

- 1. Your tax firm will send you a secure email like the one shown below
- 2. The email will come from noreply@safesendreturns.com
- 3. We recommend that you add these email addresses to your safe list to avoid them going to junk
- 4. Click the link in the email

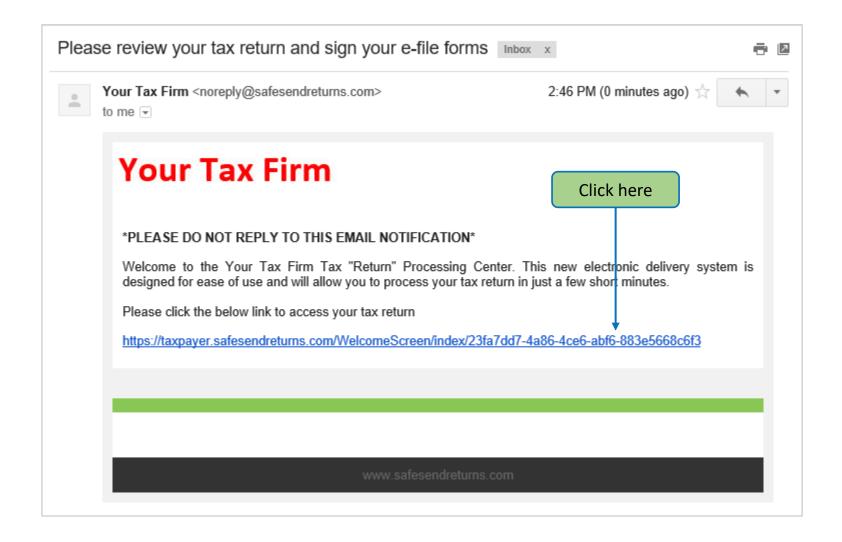

- 1. Your tax firm will send you a secure email like the one shown below containing an Access Code
- 2. The email will come from <a href="mailto:noreply@safesendreturns.com">noreply@safesendreturns.com</a>
- 3. Copy the Access Code

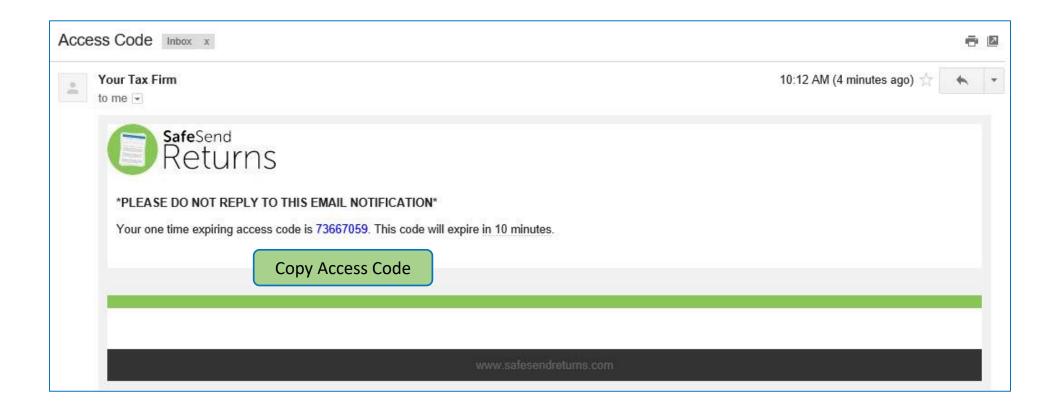

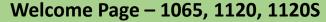

- 1. Entity clients will only need to enter an Access Code
- 2. They are not required to enter any part of their EIN
- 3. Access Code email notification is the same for all return types

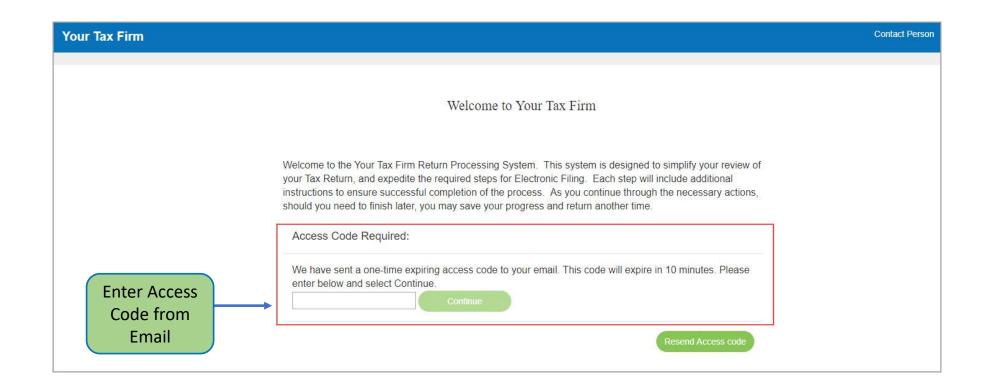

Your Tax Firm Logout

## 2015 Tax Return

Contact Person

Maxwell Robillard Details

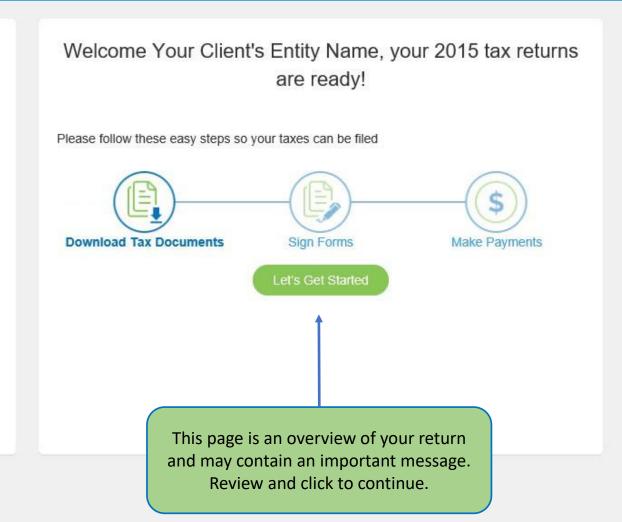

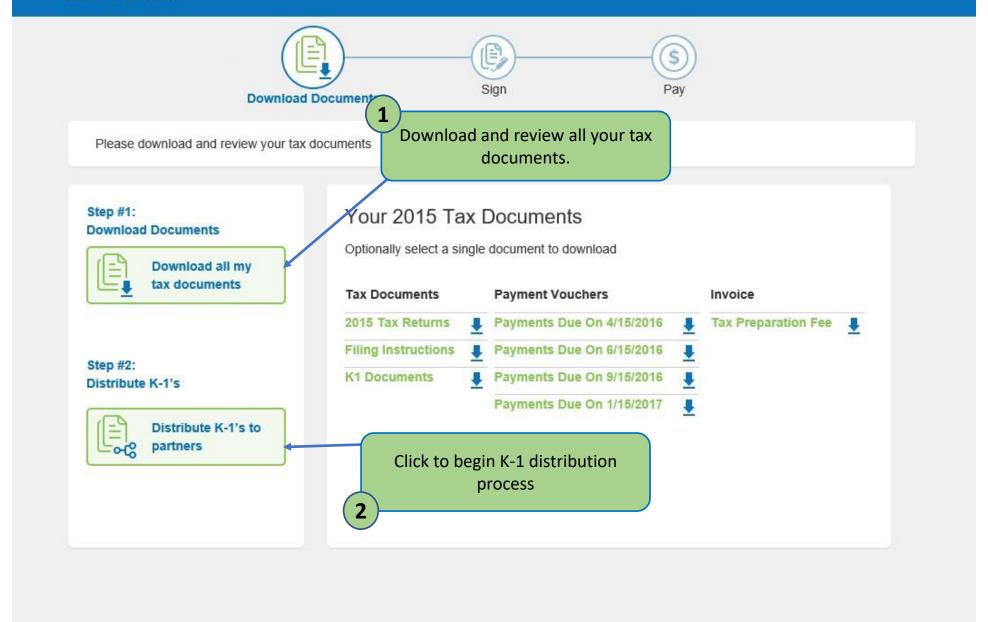

### Distribute K-1 Documents to Shareholders

Select which shareholders you would like to share the K-1 documents with. The documents may be sent electronically via email or you may download and mail the documents to them. Emailed documents will be received from noreply@safesendreturns.com and will require recipient authentication using the last 4 of their SSN/EIN.

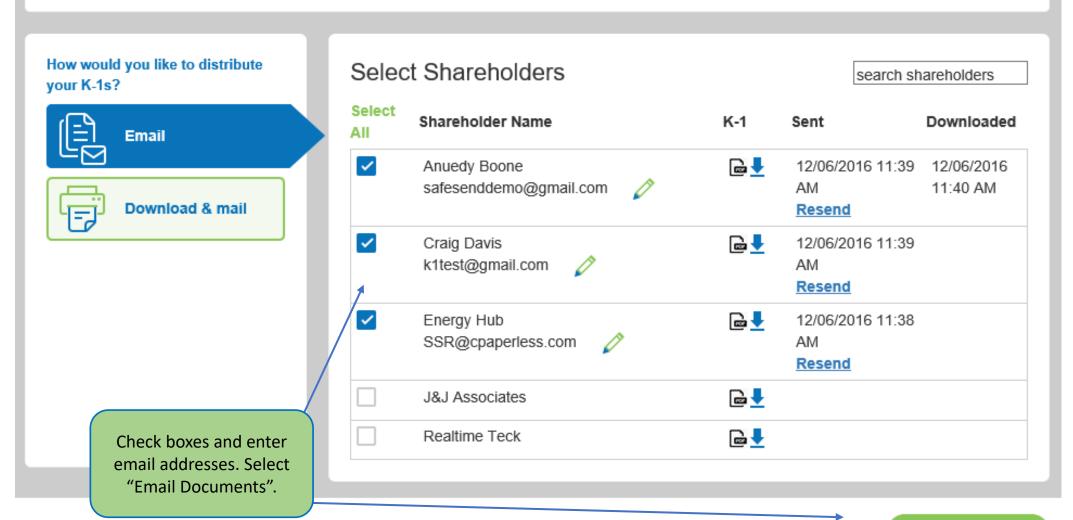

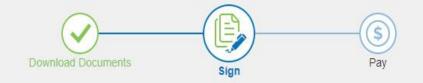

Sign documents

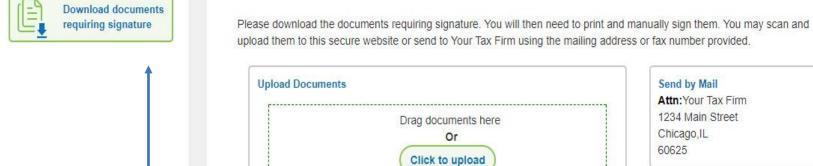

Print & Sign e-file Forms. Upload to send to your firm or manually return. Click to continue.

Attn: Your Tax Firm 1234 Main Street

#### Send by Fax

(800) 716-2558

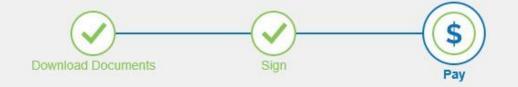

Payment details are listed below

### **Tax Preparation Fee**

Invoice for tax services

**Your Tax Payments** 

### Due Apr 2016 \$17,948

Due Jun 2016 \$17,948

Due Sep 2016 \$17,948

Due Jan 2017 \$17,948

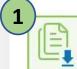

Download Filing Instructions

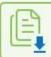

Download All Payment Vouchers

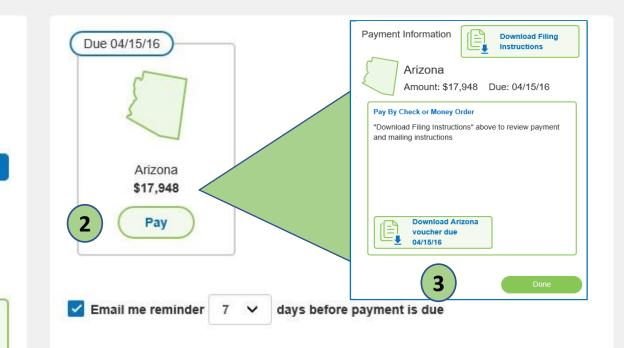

- 1. Save all payment information
- 2. View payment options
- 3. Use payment vouchers if paying by mail

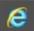

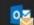

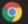

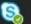

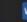

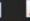

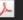

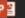

# Questions?

Contact our Support team at <a href="mailto:support@safesend.com">support@safesend.com</a> or 855-818-3552.

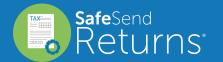